# Introduction

This document provides the codes written for this study  $\frac{1}{1}$  $\frac{1}{1}$  $\frac{1}{1}$  and available GitHub repository <https://github.com/rdandrimont/AGREE> (AGRicultural Enhanced Evidence) with a MIT license:

- 1\_Sentinel1-VV-VH\_7-day\_ParcelAverage.js
- 2\_A\_SNAP\_TOPSAR\_Coherence\_Single\_Swath.xml
- 2\_B\_SNAP\_TOPSAR\_merge\_ML\_TC.xml
- 3\_Sentinel2\_CloudAndShadowMask\_BSI-sumAndNDVItrend\_ParcelAverage. js
- 4\_Sentinel1-Coherence\_15-day-max\_ParcelAverage.js
- 5\_TensorFlow\_Classification.ipynb

For this study, 5 different scripts are available (Figure [1\)](#page-0-1). See the paper for detailed information.

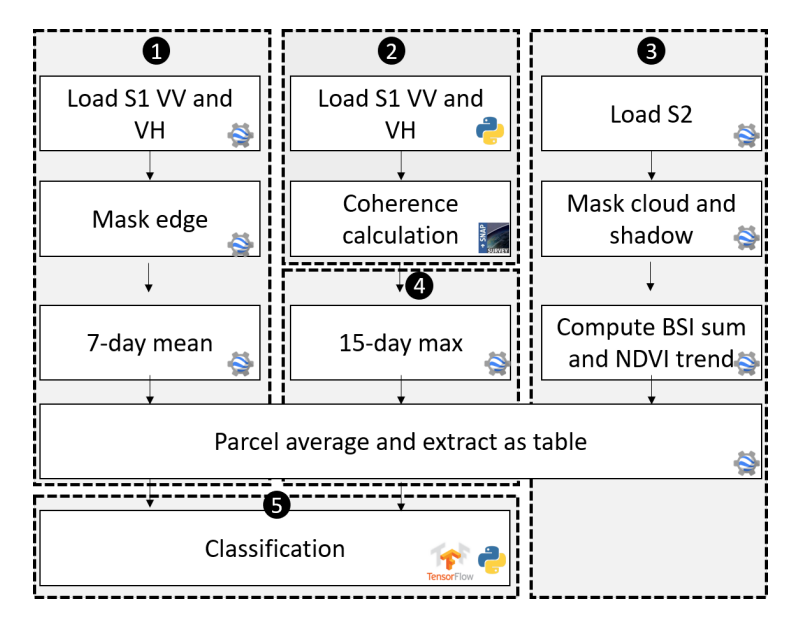

<span id="page-0-1"></span>Figure 1: Code developed in this study are open and available to public. They are divided in 7 chunks using different format and library including JavaScript for GEE, Python, SNAP and TensorFlow.

<span id="page-0-0"></span><sup>&</sup>lt;sup>1</sup> Raphaël d'Andrimont, Guido Lemoine, Marijn van der Velde. Targeted Grassland Parcel-Level Monitoring with Sentinels, Street-Level Imagery, and Field Observations, Remote Sensing, 2018

## 1 GEE code to process Sentinel-1 : Backscattering

```
1 /**** Start of imports. If edited, may not auto-convert in the
    ,→ playground. ****/
2 var brp2017 =
    ,→ ee.FeatureCollection("users/gglemoine62/BRP_gewaspercelen_2017_concept");
 3 /***** End of imports. If edited, may not auto-convert in the
    \rightarrow playground. *****/
4
5 ///////////////////////////////////////////
 6 // A / FUNCTIONS
   7 ///////////////////////////////////////////
8 // Functions to convert from/to dB
  function toNatural(img) {
10 return
      \rightarrow ee.Image(10.0).pow(img.select('..').divide(10.0)).copyProperties(img,
      → ['system:time_start'])
11 }
12
13 function toDB(img) {
14 return ee.Image(img).log10().multiply(10.0);
15 }
16
17 // Remove ugly edges
18 function maskEdge(img) {
19 var mask = img.select(0).unitScale(-25),
      \rightarrow 5).multiply(255).toByte().connectedComponents(ee.Kernel.rectangle(1,1),
      \rightarrow 100);
20 return img.updateMask(mask.select(0));
21 }
22
23
24 ///////////////////////////////////////////
25 // B / LOAD INPUTS
26 ///////////////////////////////////////////
27
28 // 1. Date
29 var start_date = '2017-04-01'
30 var end_date = '2017-08-01'
31
32 // 2. Get Netherlands municipalities
33 var gemeenten =
    ,→ ee.FeatureCollection('ft:1B3v8wxCkO1aGd8jF4byitKEjolHvQFyMF9nZFsA8');
34
```

```
35 // 3. Set the AOI to the collections of municiplaties of interest
36 // (1) Gelderse Vallei area
37 var aoi = gemeenten.filter(ee.Filter.inList('gemnaam', ['Ede',
    → 'Wageningen', 'Renkum', 'Barneveld', 'Arnhem', 'Putten',
    'Nijkerk']));
,→
38 // (2) Utrecht/Groene Hart area
39 // var aoi = gemeenten.filter(ee.Filter.inList('gemnaam', ['De
    → Ronde Venen', 'Woerden', 'Breukelen', 'Maarssen', 'Soest',
    → 'Zeist', 'Baarn', 'De Bilt']));
40
41 var step = 7 // in days (time window for meaning)
42
43
44 ///////////////////////////////////////////
45 // C / CODE
46 ///////////////////////////////////////////
47
48 brp2017 = brp2017.map(function(f) { return f.set({'id': f.id(),
    ,→ 'area': f.area(), 'perimeter': f.perimeter()}) })
49 brp2017 = brp2017.filterMetadata('area', 'less_than', 10000000)
    \rightarrow // Remove degenerate right winding polygons
50
51 // Internally buffer parcels to avoid boundary pixels
52 brp2017 = brp2017.map(function(f) { return f.buffer(-10)})
53 brp2017 = brp2017.map(function(f) { return f.set({'bufferedarea':
    \rightarrow f.area()}) })
54
55 // Clip to AOI
56 brp2017 = brp2017.filterBounds(aoi)
57
58 // get the data from S1 (VV pol.)
59 var s1 =
    \rightarrow ee.ImageCollection('COPERNICUS/S1_GRD').filterMetadata('instrumentMode',
    \rightarrow 'equals', 'IW').
60 filter(ee.Filter.eq('transmitterReceiverPolarisation', ['VV',
      \rightarrow 'VH'])).
61 filterBounds(aoi).filterDate(start_date, end_date).
62 sort('system:time');
63
64 // Remove ugly edges
65 s1 = s1.map(maskEdge)
66
67 // Extracts are made from natural (non-logarithmic) values
68 s1 = s1.map(toNatural)
69
70 // Olha Danylo's procedure to create weekly means (adapted)
```

```
71
72 var days = ee. List. sequence (0, 0)\rightarrow \, ee.\,Date(end_date).difference(ee.\,Date(\,start_date), 'day'),\,\rightarrow step).
73 map(function(d) { return ee.Date(start_date).advance(d, "day")
      ,→ })
74
75 var dates = days.slice(0,-1).zip(days.slice(1))
76
77 var s1res = dates.map(function(range) {
78 var dstamp = ee.Date(ee.List(range).get(0)).format('YYYYMMdd')
79 var temp_collection = s1.filterDate(ee.List(range).get(0),
80 ee.List(range).get(1)).mean().select(['VV', 'VH'],
         → [ee.String('VV_').cat(dstamp),
         \rightarrow ee. String('VH_').cat(dstamp)])
81 return temp_collection
82 })
83
84 // Convert ImageCollection to image stack
85 function stack(i1, i2)
86 {
87 return ee.Image(i1).addBands(ee.Image(i2))
88 }
89
90 var s1stack = s1res.slice(1).iterate(stack, s1res.get(0))
91 s1stack = ee.Image(s1stack).clip(aoi)
92
93 // Export the parcel means for this image stack for use in
    \rightarrow tensorflow runs
94 Export.table.toDrive(ee.Image(s1stack).reduceRegions({collection:
    ,→ brp2017, reducer: ee.Reducer.mean(), scale: 10}).
95 select(ee.List(['id', 'area', 'bufferedarea', 'perimeter',
       'gws_gewasc',
,→
       \rightarrow 'gws_gewas']).cat(ee.Image(s1stack).bandNames()), null,
       \rightarrow false), "Landsense_GH_Dump_Region1")
96
97 // Optionally, display some combination to see if all went well
    Map.addLayer(toDB(ee.Image(s1res.get(0)).addBands(ee.Image(s1res.get(s1res.size().divide(2)
99 {bands: ['VV_20170401', 'VV_20170527', 'VV_20170722'], min:
       \rightarrow -25, max: 0 }, "S1 VV stack")
100
101 Map.addLayer(toDB(ee.Image(s1res.get(0)).addBands(ee.Image(s1res.get(s1res.size().divide(2)
102 {bands: ['VH_20170401', 'VH_20170527', 'VH_20170722'], min:
       \rightarrow -30, max: -5 }, "S1 VH stack")
```
#### 2 Python code to obtain Coherence

```
1 <graph id="Graph">
2 <version>1.0</version>
3 <node id="Read">
4 <operator>Read</operator>
5 <sources/>
6 <parameters class="com.bc.ceres.binding.dom.XppDomElement">
7 <file>$infile_master</file>
8 <formatName>SENTINEL-1</formatName>
9 </parameters>
10 </node>
_{11} <node id="Read(2)">
12 <operator>Read</operator>
13 <sources/>
14 <parameters class="com.bc.ceres.binding.dom.XppDomElement">
15 <file>$infile_slave</file>
16 <formatName>SENTINEL-1</formatName>
17 </parameters>
18 </node>
19 <node id="TOPSAR-Split">
20 <operator>TOPSAR-Split</operator>
21 <sources>
22 <sourceProduct refid="Apply-Orbit-File"/>
_{23} </sources>
24 <parameters class="com.bc.ceres.binding.dom.XppDomElement">
25 <subswath>IW$sub</subswath>
26 <selectedPolarisations>VH,VV</selectedPolarisations>
27 <firstBurstIndex>1</firstBurstIndex>
28 <lastBurstIndex>9</lastBurstIndex>
29 <wktAoi/>
30 </parameters>
31 \times /node>32 <node id="TOPSAR-Split(2)">
33 <operator>TOPSAR-Split</operator>
34 <sources>
35 <sourceProduct refid="Apply-Orbit-File(2)"/>
36 </sources>
37 <parameters class="com.bc.ceres.binding.dom.XppDomElement">
38 <subswath>IW$sub</subswath>
39 <selectedPolarisations>VH,VV</selectedPolarisations>
40 <firstBurstIndex>1</firstBurstIndex>
41 <lastBurstIndex>9</lastBurstIndex>
42 <wktAoi/>
43 </parameters>
_{44} </node>
```

```
45 <node id="Apply-Orbit-File">
46 <operator>Apply-Orbit-File</operator>
47 <sources>
48 <sourceProduct refid="Read"/>
49 </sources>
50 <parameters class="com.bc.ceres.binding.dom.XppDomElement">
51 <orbitType>Sentinel Restituted (Auto Download)</orbitType>
52 <polyDegree>3</polyDegree>
53 <continueOnFail>true</continueOnFail>
54 </parameters>
55 \times /node>56 <node id="Apply-Orbit-File(2)">
57 <operator>Apply-Orbit-File</operator>
58 <sources>
59 <sourceProduct refid="Read(2)"/>
60 </sources>
61 <parameters class="com.bc.ceres.binding.dom.XppDomElement">
62 <orbitType>Sentinel Restituted (Auto Download)</orbitType>
63 <polyDegree>3</polyDegree>
64 <continueOnFail>true</continueOnFail>
65 </parameters>
66 \times /node>67 <node id="Back-Geocoding">
68 <operator>Back-Geocoding</operator>
69 <sources>
70 <sourceProduct refid="TOPSAR-Split"/>
71 <sourceProduct.1 refid="TOPSAR-Split(2)"/>
72 </sources>
73 <parameters class="com.bc.ceres.binding.dom.XppDomElement">
74 <demName>SRTM 1Sec HGT</demName>
75
         ,→ <demResamplingMethod>BILINEAR_INTERPOLATION</demResamplingMethod>
76 <externalDEMFile/>
77 <externalDEMNoDataValue>0.0</externalDEMNoDataValue>
78 <resamplingType>BILINEAR_INTERPOLATION</resamplingType>
79
         ,→ <maskOutAreaWithoutElevation>false</maskOutAreaWithoutElevation>
80 <outputRangeAzimuthOffset>false</outputRangeAzimuthOffset>
81 <outputDerampDemodPhase>false</outputDerampDemodPhase>
82 <disableReramp>false</disableReramp>
83 </parameters>
_{84} </node>
85 <node id="TOPSAR-Deburst">
86 <operator>TOPSAR-Deburst</operator>
87 <sources>
88 <sourceProduct refid="Coherence"/>
```
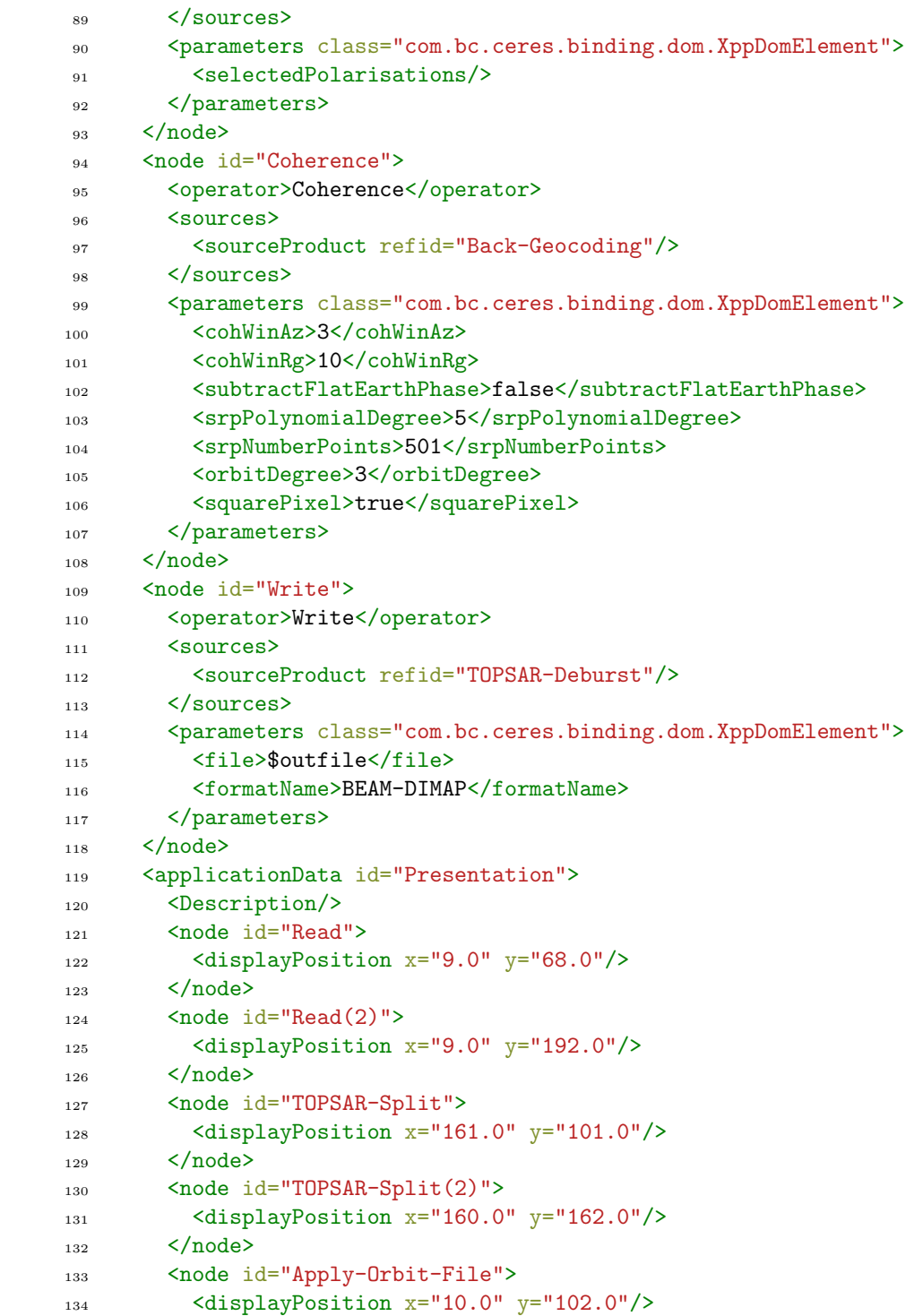

```
135 </node>
136 <node id="Apply-Orbit-File(2)">
137 <displayPosition x="8.0" y="161.0"/>
138 </node>
139 <node id="Back-Geocoding">
140 <displayPosition x="325.0" y="102.0"/>
141 </node>
142 <node id="TOPSAR-Deburst">
143 <displayPosition x="766.0" y="100.0"/>
144 \times /node>145 <node id="Coherence">
146 <displayPosition x="545.0" y="104.0"/>
147 \langle /node \rangle148 <node id="Write">
149 <displayPosition x="1046.0" y="123.0"/>
150 \langle /node \rangle151 </applicationData>
152 </graph>
 1 <graph id="Graph">
 2 <version>1.0</version>
 3 <node id="Read">
 4 <operator>Read</operator>
 5 <sources/>
 6 <parameters class="com.bc.ceres.binding.dom.XppDomElement">
 7 <file>${file_path}_coh_IW1.dim</file>
 8 </parameters>
 9 \times /node_{10} <node id="Read(2)">
11 <operator>Read</operator>
12 <sources/>
13 <parameters class="com.bc.ceres.binding.dom.XppDomElement">
14 <file>${file_path}_coh_IW2.dim</file>
15 </parameters>
_{16} </node>
17 <node id="Read(3)">
18 <operator>Read</operator>
19 <sources/>
20 <parameters class="com.bc.ceres.binding.dom.XppDomElement">
21 <file>${file_path}_coh_IW3.dim</file>
22 </parameters>
23 \times /node>24 <node id="TOPSAR-Merge">
25 <operator>TOPSAR-Merge</operator>
26 <sources>
27 <sourceProduct refid="Read"/>
```

```
28 <sourceProduct.1 refid="Read(2)"/>
29 <sourceProduct.2 refid="Read(3)"/>
30 </sources>
31 <parameters class="com.bc.ceres.binding.dom.XppDomElement">
32 <selectedPolarisations/>
33 </parameters>
_{34} </node>
35 <node id="Multilook">
36 <operator>Multilook</operator>
37 <sources>
38 <sourceProduct refid="TOPSAR-Merge"/>
39 </sources>
40 <parameters class="com.bc.ceres.binding.dom.XppDomElement">
41 <sourceBands/>
42 <nRgLooks>4</nRgLooks>
43 <nAzLooks>1</nAzLooks>
44 <outputIntensity>true</outputIntensity>
45 <grSquarePixel>true</grSquarePixel>
46 </parameters>
47 \times /node>48 <node id="Terrain-Correction">
49 <operator>Terrain-Correction</operator>
50 <sources>
51 <sourceProduct refid="Multilook"/>
52 </sources>
53 <parameters class="com.bc.ceres.binding.dom.XppDomElement">
54 <sourceBands/>
55 <demName>SRTM 1Sec HGT</demName>
56 <externalDEMFile/>
57 <externalDEMNoDataValue>0.0</externalDEMNoDataValue>
58 <externalDEMApplyEGM>true</externalDEMApplyEGM>
59
        ,→ <demResamplingMethod>BILINEAR_INTERPOLATION</demResamplingMethod>
60
           <imgResamplingMethod>BILINEAR_INTERPOLATION</imgResamplingMethod>
61 <pixelSpacingInMeter>20.0</pixelSpacingInMeter>
62
        ,→ <pixelSpacingInDegree>1.796630568239043E-4</pixelSpacingInDegree>
63 <mapProjection>PROJCS[&quot;UTM Zone 31 / World Geodetic
        \rightarrow System 1984 & quot;,
64 GEOGCS[" World Geodetic System 1984 ",
65 DATUM [" World Geodetic System 1984 ",
66 SPHEROID["WGS 84", 6378137.0, 298.257223563,
        → AUTHORITY [" EPSG", " 7030" ]],
67 AUTHORITY [" EPSG", " 6326" ]],
```

```
68 PRIMEM [" Greenwich ", 0.0,
       → AUTHORITY [" EPSG", " 8901" ]],
69 UNIT["degree", 0.017453292519943295],
70 AXIS[" Geodetic longitude ", EAST],
71 AXIS[" Geodetic latitude ", NORTH]],
72 PROJECTION [" Transverse_Mercator " ],
73 PARAMETER[" central_meridian ", 3.0],
74 PARAMETER["latitude_of_origin", 0.0],
75 PARAMETER[" scale_factor ", 0.9996],
76 PARAMETER["false_easting", 500000.0],
77 PARAMETER["false_northing ", 0.0],
78 UNIT [" m", 1.0],
79 AXIS[" Easting ", EAST],
80 AXIS["Northing", NORTH]]</mapProjection>
81 <nodataValueAtSea>true</nodataValueAtSea>
82 <saveDEM>false</saveDEM>
83 <saveLatLon>false</saveLatLon>
84
           ,→ <saveIncidenceAngleFromEllipsoid>false</saveIncidenceAngleFromEllipsoid>
85 <saveLocalIncidenceAngle>false</saveLocalIncidenceAngle>
86
         ,→ <saveProjectedLocalIncidenceAngle>false</saveProjectedLocalIncidenceAngle>
87 <saveSelectedSourceBand>true</saveSelectedSourceBand>
88 <outputComplex>false</outputComplex>
89
            ,→ <applyRadiometricNormalization>false</applyRadiometricNormalization>
90 <saveSigmaNought>false</saveSigmaNought>
91 <saveGammaNought>false</saveGammaNought>
92 <saveBetaNought>false</saveBetaNought>
93 <incidenceAngleForSigma0>Use projected local incidence
         ,→ angle from DEM</incidenceAngleForSigma0>
94 <incidenceAngleForGamma0>Use projected local incidence
         ,→ angle from DEM</incidenceAngleForGamma0>
95 <auxFile>Latest Auxiliary File</auxFile>
96 <externalAuxFile/>
97 </parameters>
_{98} </node>
99 <node id="Write">
100 <operator>Write</operator>
101 <sources>
102 <sourceProduct refid="Terrain-Correction"/>
103 </sources>
104 <parameters class="com.bc.ceres.binding.dom.XppDomElement">
105 <file>${file_path}_coh_mrg_ML_TC.tif</file>
106 <formatName>GeoTIFF-BigTIFF</formatName>
107 </parameters>
```

```
108 </node>
109 <applicationData id="Presentation">
110 <Description/>
111 <node id="Read">
112 <displayPosition x="45.0" y="54.0"/>
113 \times /node>_{114} <node id="Read(2)">
115 <displayPosition x="43.0" y="117.0"/>
116 </node>
117 <node id="Read(3)">
118 <displayPosition x="42.0" y="185.0"/>
119 </node>
120 <node id="TOPSAR-Merge">
121 <displayPosition x="230.0" y="119.0"/>
122 \times /node>123 <node id="Multilook">
124 <displayPosition x="455.0" y="120.0"/>
125 \checkmark /node>
126 <node id="Terrain-Correction">
127 <displayPosition x="610.0" y="121.0"/>
128 \langle /node \rangle129 <node id="Write">
130 <displayPosition x="848.0" y="121.0"/>
131 </node>
132 </applicationData>
133 \quad \langle \text{graph} \rangle
```
### 3 GEE code to process Sentinel-2

```
1 /**** Start of imports. If edited, may not auto-convert in the
    \rightarrow playground. ****/
2 var brp2017 =
    ,→ ee.FeatureCollection("users/gglemoine62/BRP_gewaspercelen_2017_concept"),
_3 natura2000 =
        \rightarrow ee.FeatureCollection("users/rdandrimont/Natura2000_end2016_NL");
4 /***** End of imports. If edited, may not auto-convert in the
    \rightarrow playground. *****/
5
6 ///////////////////////////////////////////
7 // A / FUNCTIONS
8 ///////////////////////////////////////////
\alpha10 // ADD A NDVI BAND
11 function addNdvi(img) {
12 var nd = img.normalizedDifference([\text{inir}', \text{ 'red'}]);
```

```
13 return img.addBands(nd.float().rename('NDVI'));
14 }
15
16
17 function addBSI(img) {
18 var bsi =
      → img.expression('((swir1+red)-(nir+blue))/(((swir1+red)+(nir+blue))*1.0)',
      \hookrightarrow {
19 'swir1': img.select('swir1'),
20 'red': img.select('red'),
21 'nir': img.select('nir'),
22 'blue': img.select('blue')
23 }
24 );
25 return img.addBands(bsi.float().rename('BSI'));
26 }
27
28
29 function addBare(img) {
30 var bsi = img.expression('BSI>0', {
31 'BSI': img.select('BSI'),
32 }
33 );
34 return img.addBands(bsi.int().rename('Bare'));
35 }
36
37
38
39 // CONVERT SENTINEL TO TOA
40 function sentinel2toa(img) {
41 var toa =
      → img.select(['B1','B2','B3','B4','B6','B8','B8A','B9','B10',
      \rightarrow 'B11','B12'],
42 ['aerosol', 'blue', 'green', 'red',
                         → 'red2','nir','red4','h2o',
                         → 'cirrus','swir1', 'swir2'])
43 .divide(10000)
44 . addBands(img.select(['QA60'])
45
                         ,→ .set('solar_azimuth',img.get('MEAN_SOLAR_AZIMUTH_ANGLE'))
46
                         ,→ .set('solar_zenith',img.get('MEAN_SOLAR_ZENITH_ANGLE'))
47
                         ,→ .set('date',ee.Date(img.get('system:time_start')))
48
                         ,→ .set('system:time_start',img.get('system:time_start'));
```

```
49 return toa
50 }
51
52 // FLAG CLOUD AND CIRRUS
53 function ESAcloud(toa) {
54 // author: Nick Clinton
55 var qa = toa.select('QA60');
56
57 // Bits 10 and 11 are clouds and cirrus, respectively.
58 var cloudBitMask = Math.pow(2, 10);
59 var cirrusBitMask = Math.pow(2, 11);
60
61 // clear if both flags set to zero.
62 var clear = qa.bitwiseAnd(cloudBitMask).eq(0).and(
63 qa.bitwiseAnd(cirrusBitMask).eq(0));
_{64} var cloud = clear.eq(0)
65 return cloud
66 }
67
68 // FLAG SHADOW
69 function shadowMask(toa,cloud){
70 // Author: Gennadii Donchyts
71 // License: Apache 2.0
72
73 // solar geometry (radians)
74 var azimuth
     ,→ =ee.Number(toa.get('solar_azimuth')).multiply(Math.PI).divide(180.0).add(ee.Number(0.5).multiply(Math.PI));
75 var zenith =ee.Number(0.5).multiply(Math.PI
     ,→ ).subtract(ee.Number(toa.get('solar_zenith')).multiply(Math.PI).divide(180.0));
76
77 // find where cloud shadows should be based on solar geometry
78 var nominalScale = cloud.projection().nominalScale();
79 var cloudHeights = ee. List.sequence (200, 10000, 500);
80 var shadows = cloudHeights.map(function(cloudHeight){
81 cloudHeight = ee.Number(cloudHeight);
82 var shadowVector = zenith.tan().multiply(cloudHeight);
83 var x =
       ,→ azimuth.cos().multiply(shadowVector).divide(nominalScale).round();
84 var y =
       ,→ azimuth.sin().multiply(shadowVector).divide(nominalScale).round();
85 return cloud.changeProj(cloud.projection(),
        \rightarrow cloud.projection().translate(x, y));
86 });
87 var potentialShadow =
      ,→ ee.ImageCollection.fromImages(shadows).max();
88
```

```
89 // shadows are not clouds
90 var potentialShadow = potentialShadow.and(cloud.not());
91
92 // (modified by Sam Murphy) dark pixel detection
93 var darkPixels = toa.normalizedDifference(['green',
      ,→ 'swir2']).gt(0.25).rename(['dark_pixels']);
94
95 // shadows are dark
96 var shadow = potentialShadow.and(darkPixels).rename('shadows');
97
98 return shadow
99 }
100
101 // CONVERT TO TOA, MASK SHADOW AND MASK CLOUD
102 function cloud_and_shadow_mask(img) {
_{103} var toa = sentinel2toa(img)
104 var cloud = ESAcloud(toa)
105 var shadow = shadowMask(toa, cloud)
106 var mask = cloud.or(shadow).eq(0)
107 return toa.updateMask(mask)
108 }
109
110
111 // This function adds a band representing the image timestamp.
112 var addTime = function(image) {
113 return image.addBands(image.metadata('system:time_start')
114 .divide(1000 * 60 * 60 * 24 * 365));
115 };
116
117 ///////////////////////////////////////////
118 // B / LOAD INPUTS
119 ///////////////////////////////////////////
120
121 // 1. Date
122 var startDateStr='2017-01-01'
123 var stopDateStr='2017-08-01'
124
125 // 2. Get Netherlands municipalities
126 var gemeenten =
    ,→ ee.FeatureCollection('ft:1B3v8wxCkO1aGd8jF4byitKEjolHvQFyMF9nZFsA8');
127
128 // 3. Set the AOI to the collections of municiplaties of interest
129 // (1) Gelderse Vallei area
130 var aoi = gemeenten.filter(ee.Filter.inList('gemnaam', ['Ede',
     → 'Wageningen', 'Renkum', 'Barneveld', 'Arnhem', 'Putten',
     'Nijkerk']));
,→
```

```
131 // (2) Utrecht/Groene Hart area
132 // var aoi = gemeenten.filter(ee.Filter.inList('gemnaam', ['De
     → Ronde Venen', 'Woerden', 'Breukelen', 'Maarssen', 'Soest',
     → 'Zeist', 'Baarn', 'De Bilt']));
133
134
135 ///////////////////////////////////////////
136 // C / CODE
137 ///////////////////////////////////////////
138
139 // C.0 LOAD PARCELS
140 brp2017 = brp2017.map(function(f) { return f.set(\{'id': f.id(),
     ,→ 'area': f.area(), 'perimeter': f.perimeter()}) })
141 brp2017 = brp2017.filterMetadata('area', 'less_than', 10000000)
    \rightarrow // Remove degenerate right winding polygons
142
143 // Internally buffer parcels to avoid boundary pixels
144 brp2017 = brp2017.map(function(f) { return f.buffer(-10)})
145 brp2017 = brp2017.map(function(f) { return f.set({'bufferedarea':
     \rightarrow f.area()}) })
146
_{147} // Clip to AOI
148 brp2017 = brp2017.filterBounds(aoi)
149
150
151 // C.1 COMPOSITE
152 ///////////////////////////////////////////
153 // LOAD Sentinel-2 collections for a given temporal window
154 var startDate = ee.Date(startDateStr)
155 var stopDate = ee.Date(stopDateStr)
156 var images = ee.ImageCollection('COPERNICUS/S2')
157 .filterDate(startDate, stopDate).filterBounds(aoi);
158 // .limit(10);
159
160 // CONVERT TO TOA AND APPLY THE SHADOW AND CLOUD MASK
161 var s2_cleaned = images.map(cloud_and_shadow_mask);
162
163 // C.2 ADD BANDS
164 ///////////////////////////////////////////
165
166 // ADD NDVI BANDS
167 var s2_cleaned = s2_cleaned.map(addNdvi);
168
169 // ADD BSI BAND
170 var s2_cleaned = s2_cleaned.map(addBSI);
171
```

```
172 // ADD Bare BAND
173 var s2_cleaned = s2_cleaned.map(addBare);
174
175 // C.3 BSI SUM
176 ///////////////////////////////////////////
177 // SUM OF BARE EVENT
178 var result = s2_cleaned.select('Bare').reduce('sum') ;
179
180 // C.4 / LINEAR REGRESSION
181 ///////////////////////////////////////////
182
183 // USE NDVI and TIME
184 var s2_ts = s2_cleaned.map(
185 function(image) {
186 // Rename that band to something appropriate
187 return image.select( ['NDVI']).set('system:time_start',
         ,→ image.get('system:time_start'));
188 }
189 );
190
191 var s2_ts = s2_ts.map(addTime);
192
193 // Compute the linear trend over time.
194 var trend = s2_ts.select(['system:time_start',
    ,→ 'NDVI']).reduce(ee.Reducer.linearFit());
195
196
197 // C.5 /Combine all results
198 ///////////////////////////////////////////
199 var s2stack =
    ,→ result.addBands(trend.select('scale')).addBands(trend.select('offset'))
200
201
202 // C.6 Export the parcel means for this image stack for use in
    \rightarrow tensorflow runs
203 ///////////////////////////////////////////
204 Export.table.toDrive(ee.Image(s2stack).reduceRegions({collection:
    ,→ brp2017, reducer: ee.Reducer.mean(), scale: 10}).
205 select(ee.List(['id', 'area', 'bufferedarea', 'perimeter',
       'gws_gewasc',
,→
       \rightarrow 'gws_gewas']).cat(ee.Image(s2stack).bandNames()), null,
```
 $\rightarrow$  false), "Landsense\_S2\_Dump\_Region1")

#### 4 GEE code to process Sentinel-1 : Coherence

```
1 /**** Start of imports. If edited, may not auto-convert in the
    \rightarrow playground. ****/
2 var brp2017 =
    ,→ ee.FeatureCollection("users/gglemoine62/BRP_gewaspercelen_2017_concept"),
3 s1coh = ee.ImageCollection("users/gglemoine62/nl_coh");
   4 /***** End of imports. If edited, may not auto-convert in the
    \rightarrow playground. *****/
5 brp2017 = brp2017.map(function(f) { return f.set({'id': f.id(),
    ,→ 'area': f.area(), 'perimeter': f.perimeter()}) })
6
7 \quad s1coh = s1coh.\text{map}(\text{function}(f) \cdot \text{f})8 return f.set('system:time_start', ee.Date.parse('YYYYMMdd',
      \rightarrow ee.String(f.id()).split('_').get(3)))
9 })
10
11 brp2017 = brp2017.filterMetadata('area', 'less_than', 10000000)
    \rightarrow // Remove degenerate right winding polygons
12 brp2017 = brp2017.map(function(f) { return f.buffer(-10)})
13 brp2017 = brp2017.map(function(f) { return f.set({'bufferedarea':
    \rightarrow f.area()}) })
14
15 var gemeenten =
    ,→ ee.FeatureCollection('ft:1B3v8wxCkO1aGd8jF4byitKEjolHvQFyMF9nZFsA8');
16
17 var aoi = gemeenten.filter(ee.Filter.inList('gemnaam', ['Ede',
    → 'Wageningen', 'Renkum', 'Barneveld', 'Arnhem', 'Putten',
    'Nijkerk']));
,→
18 // var aoi = gemeenten.filter(ee.Filter.inList('gemnaam', ['De
    → Ronde Venen', 'Woerden', 'Breukelen', 'Maarssen', 'Soest',
    → 'Zeist', 'Baarn', 'De Bilt']));
19
20 brp2017 = brp2017.filterBounds(aoi)
21
22 Map.centerObject(aoi, 12);
23
24 var start_date = '2017-01-01'
25 var end_date = '2017-08-01'
26
27
28 // Olha's idea to create mean images
29 var step = 15 // in days
30
```

```
31 var days = ee. List. sequence (0, 1)\rightarrow \, ee.\,Date(end_date).difference(ee.\,Date(\,start_date), 'day'),\,\rightarrow step).
32 map(function(d) { return ee.Date(start_date).advance(d, "day")
      ,→ })
33
34 var dates = days.slice(0,-1).zip(days.slice(1))
35
36 var s1coh_res = dates.map(function(range) {
37 var dstamp = ee.Date(ee.List(range).get(0)).format('YYYYMMdd')
38 var temp_collection = s1coh.filterDate(ee.List(range).get(0),
39 ee.List(range).get(1)).max()
40 return temp_collection.select(temp_collection.bandNames(),
      → [ee.String('COHVV_').cat(dstamp),
      → ee.String('COHVH_').cat(dstamp)])
41
42 })
43
44 function stack(i1, i2)
45 {
46 return ee.Image(i1).addBands(ee.Image(i2))
47 \frac{}{}48
49 var s1stack = s1coh_res.slice(1).iterate(stack, s1coh_res.get(0))
50
51 Map.addLayer(ee.Image(s1stack).select([26,12,0]).clip(aoi), {max:
    \rightarrow 0.8}, "coherence")
52
53 Export.table.toDrive(ee.Image(s1stack).reduceRegions({collection:
    ,→ brp2017, reducer: ee.Reducer.mean(), scale: 10}).
54 select(ee.List(['id', 'area', 'bufferedarea', 'perimeter',
      'gws_gewasc',
,→
      \rightarrow 'gws_gewas']).cat(ee.Image(s1stack).bandNames()), null,
      \rightarrow false), "Landsense_GH_COH_Dump_Region1")
```
### 5 TensorFlow classification to process Sentinel-

```
1 # PACKAGE
2 import os, sys
3
4 # DATA
5 # directory of the data
6 datafile='./data/NL_Veluwe_2017_S1_bsc' # Sentinel-1
   \rightarrow backscattering
```

```
7 #datafile='./data/NL_Veluwe_2017_S1_coh' # Sentinel-1 coherence
 8
9
10 # input parameters
11 rootname = datafile+'_cropselect'
12 nclass = 5
13 nepoch = 80
14 nrun = 2
15
16
17 # # 1 / Agreggate the crop by categories
18 # Remove unuseful columns, aggragate the classes, set a
    \rightarrow numerical label and save results with '_cropselect.csv' at
    \rightarrow the end
19
20
21
22 import sys
23 import pandas as pd
24
25 #load the data
_{26} df = pd.read_csv(datafile+ '.csv')
27
28 #remo small parcels
29 df = df [df.area > 1000]
30
31 # remove empty lines
32 \text{ df} = df [df.iloc[:,3] > 0]33
34 # remove unused columns
35 df.drop(['.geo', 'area', 'gws_gewas','bufferedarea', 'id',
    ,→ 'perimeter'], axis=1, inplace=True)
36
37 df["gws_gewasc"] = df.gws_gewasc.astype(int)
38
39 # aggregate the crops by classes
40 gra = df['gws_gewasc'].isin([265, 266, 331, 336, 383, 332])
41 mai = df['gws_gewasc'].isin([259, 316, 317])
42 cer = df['gws_gewasc'].isin([234, 236, 235, 237])
43 pot = df['gws_gewasc'].isin([2016, 2015 , 2017, 2014 ]) #2014,
    \rightarrow 2015, 2016,
44
45 # convert the class to label integer strating from 0, 1, 2...46 df ['gws_gewasc'] = 447 df.loc[gra, 'gws_gewasc'] = 048 df.loc[mai, 'gws_gewasc'] = 1
```

```
49 df.loc[cer, 'gws_gewasc'] = 2
50 df.loc[pot, 'gws_gewasc'] = 3
51
52 # remove unlabelled parcels
_{53} subset = df.loc[df['gws_gewasc'].isin([0,1,2,3,4])]
54
55 # convert 'gws_gewasc' to 'label' and remove 'gws_gewasc'
56 subset.insert(1, 'label', subset['gws_gewasc'])
57 subset.drop(['gws_gewasc'],axis=1, inplace=True)
58
59 # save the outptu as a .csv file
60 subset.to_csv(datafile + '_cropselect.csv')
61
62
63 # # 2. / Select the training and test data
64 # Select the training data by sampling in the different classes
    \rightarrow and save as outpus 1 file for training and 1 file for
    \rightarrow testing.
65
66
67
68 import sys
69 import pandas as pd
70 import numpy as np
71
72 samplesizeGRA=300
73 samplesizeMAI=300
74 samplesizeCER=150
75
76 df = pd.read_csv(datafile + '_cropselect.csv', low_memory=False)
77
78
79 for i_nrun in range(nrun):
80 trainingGRA=df.loc[df['label'] ==
         \rightarrow 0].take(np.random.permutation(\text{len}(\text{df}.\text{loc}[\text{df}[\text{'label'}]) ==
         → 0]))[:samplesizeGRA])
81 training MAI=df.loc[df['label'] ==
         \rightarrow 1].take(np.random.permutation(\text{len}(\text{df}.\text{loc}[\text{df}[\text{'label'}]) ==
         \rightarrow 1]))[:samplesizeMAI])
82 trainingCER=df.loc[df['label'] ==
         \rightarrow 2].take(np.random.permutation(len(df.loc[df['label'] ==
         \rightarrow 2]))[:samplesizeCER])
83 training=trainingGRA.append(trainingMAI).append(trainingCER)
84 testing = df.drop(training.index)
85 # save outptus
```

```
86
         ,→ training.to_csv(datafile+'_cropselect_train_{}'.format(len(training))+'_nrun{}'.format(i_nrun)+'.csv')
87
         ,→ testing.to_csv(datafile+'_cropselect_test_{}'.format(len(testing))+'_nrun{}'.format(i_nrun)+'.csv')
88
89
90 # # 3 / Learning : building the neural network model, training
    \rightarrow the model, applying it to the parcel
91 #
92
93 # Loading the training data
94
95
96 import numpy as np
97 import tensorflow as tf
98 import tflearn
99 import sys
100 import glob
101
102 # Load CSV file, indicate that the first column represents labels
103 from tflearn.data_utils import load_csv
104
105 # tflearn.init_graph(gpu_memory_fraction=0.0)
106
107 for i_nrun in range(nrun):
108 tf.reset_default_graph() #reset before starting
109 # load training
110 flist = glob.glob(rootname +
        ,→ '_train_*_nrun{}.csv'.format(i_nrun))
111 if len(flist) > 1:
112 print ("FATAL: Only single training set allowed for {},
           \leftrightarrow found \{\}"
113 .format(rootname, len(flist)))
114 sys.exit(1)
115 elif len(flist) == 0:
116 print("FATAL: No training set found for
          \rightarrow \{\}".format(rootname))
117 sys.exit(1)
118
119 # load testing
_{120} glist = glob.glob(rootname +
         ,→ '_test_*_nrun{}.csv'.format(i_nrun))
121 if len(glist) > 1:
122 print ("FATAL: Only single test set allowed for {}, found
          \rightarrow {}"
123 .format(rootname, len(flist)))
```

```
124 sys.exit(1)
125 elif len(glist) == 0:
126 print("FATAL: No test set found for {}".format(rootname))
127 sys.exit(1)
128
129 fname = flist [0]_{130} gname = glist [0]131
_{132} data, labels = load_csv(fname, target_column=3,
133 categorical_labels=True,
                              \rightarrow n_classes=nclass)
134
135 test_data, test_labels = load_csv(gname, target_column=3,
136 categorical_labels=True,
                              \rightarrow n_classes=nclass)
137
138 # Preprocessing function
139 def preprocess(profiles, columns_to_delete):
140 # Sort by descending id and delete columns
141 for column_to_delete in sorted(columns_to_delete,
           \rightarrow reverse=True):
142 [profile.pop(column_to_delete) for profile in
               \rightarrow profiles]
143 return np.array(profiles, dtype=np.float32)
144
145 # Ignore 'id'
_{146} to_ignore=[0,1,2]147
148 # Preprocess data
149 data = preprocess(data, to_ignore)
150
151 # Build neural network
_{152} net = tflearn.input_data(shape=[None, len(data[0])])
153 net = tflearn.fully_connected(net, 32)
154 net = tflearn.fully_connected(net, 32)
155 net = tflearn.fully_connected(net, nclass,
        \rightarrow activation='softmax')
156 net = tflearn.regression(net)
157
158 # Define model
_{159} model = tflearn.DNN(net)
160 # Start training (apply gradient descent algorithm)
161 model.fit(data, labels, n_epoch=nepoch, batch_size=32,
        \rightarrow show_metric=True)
162
163
```

```
164 fw = open('{}_{}_predictions.csv'.format(rootname, i_nrun),
         \rightarrow \langle w^{\dagger} \rangle165 fw.write("id,klass")
166 for i in range(nclass):
167 fw.write(",prob{}".format(i))
168
169 fw.write(\ln)
170
171 # Check predictions for the samples not used in training
172 for i in range(len(test_data)):
173 sample = test_data[i][3:]
174 slabel = test_labels[i].tolist().index(1)
\#print(\textit{labels[i]})176 pred = model.predict([sample])
177 fw.write("\{\},\{\}".format(test_data[i][2], str(slabel)))
178 for i in range(nclass):
179 f_{W.} \text{write}(\text{''}, \{:6.2f\}^{\text{''}}.\text{format}(100*pred[0][i]))180 fw.write('\n\overline{n'})
181
182
183 tf.reset_default_graph()
184
185
186 # # 4/ Select the class with the highest probability for eqch
     \rightarrow parcel and each run
187
188
189 for i_nrun in range(nrun):
190 # load the predictions probability
191 df = pd.read_csv(glob.glob(rootname +
192 '_{\text{-}}\{\}_predictions.csv'
193 .format(i_nrun))[0], index_col=0, low_memory = False)
194 # index
r_{\texttt{index}} = df.column[113]196 # Select the class with the proability maximum as the
         \rightarrow prediction
_{197} df['pred'] = df.apply(lambda x:
         \rightarrow np.array(x[r_index]).argmax(), axis=1)
198 # Get the maximum probability
_{199} df ['pred_max'] = df.apply(lambda x:
         \rightarrow np.array(x[r_index]).max(), axis=1)
200
201 # When the maximum probability is below 70 %, do not change
         \rightarrow the class prediction
_{202} df_ok = df[df.pred_max > 70]
_{203} df_nok = df[df.pred_max <= 70]
```

```
204 df_nok['pred']=df_nok['klass']
205 df=df_ok.append(df_nok)
206
207 df.drop(r_index, axis=1, inplace=True)
208 df.drop('pred_max', axis=1, inplace=True)
209
210 # save output
211 df.to_csv(rootname+ '_{}_class.csv'.format(i_nrun))
212
213
214 # # 5 / Combine the different run and retrieve the majority class
215
216
217 import pandas as pd
218 import numpy as np
219 import sys
220
221 from collections import Counter
222
223
224
_{225} df0 = pd.read_csv('{}_0_class.csv'.format(rootname), index_col =
     \rightarrow 0, low_memory=False)
_{226} df1 = pd.read_csv('{}_1_class.csv'.format(rootname), index_col =
     \rightarrow 0, low_memory=False)
227
228
229
230 # Create the join and retain 'klass' label as 'klass_1'
_{231} df = df0.join(df1, how="outer", rsuffix= '_1')
232 # Records that were not yet in df0 have 'klass' label missing
    \leftrightarrow (NA)
233 # so, overwrite with those of 'klass_1'
234 df['klass'].loc[df['klass'].isnull()] =
     \rightarrow df['klass_1'].loc[df['klass'].isnull()]
235 # and drop the now redundant 'klass_1' label
236 df.drop('klass_1', axis=1, inplace=True)
237
238
239
240 df.fillna(-1, inplace=True)
_{241} r\_index = df.columns[1:]242
243
244
```

```
_{245} df ['majclass'] = df.apply(lambda x:
     \rightarrow Counter(x[r_index]).most_common(1)[0][0], axis=1)
_{246} df ['majcount'] = df.apply(lambda x:
     \rightarrow Counter(x[r_index]).most_common(1)[0][1], axis=1)
247
248 df.astype(int).to_csv('{}_classes.csv'.format(rootname))
```